## **Návod na obsluhu terminálu ve vestibulu školy**

- přiložte čip k vyznačenému místu
- pomocí šipek zvolte den změny, automaticky je vyznačený přihlášený oběd označený symbolem 1, odhlášený se zobrazuje pomlčkou –
- proveďte změnu vybraného dne (**Přihl** nebo **Odhl**)
- po všech změnách stiskněte tlačítko **Ulož** nebo znovu přiložte čip pro uložení změn
- bez uložení změn (objednávek) se zadané změny po 50 sekundách zruší
- tlačítko **Konto** zobrazí datum, druh (název) jídla, jméno strávníka a konto v Kč

## **umístění tlačítek:**

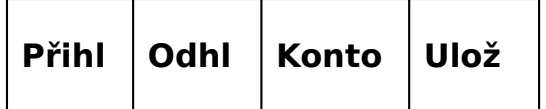

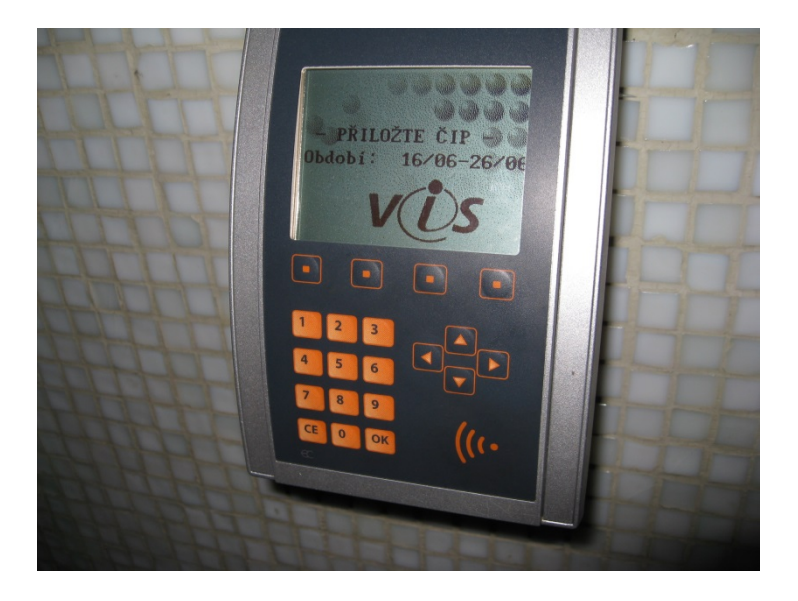

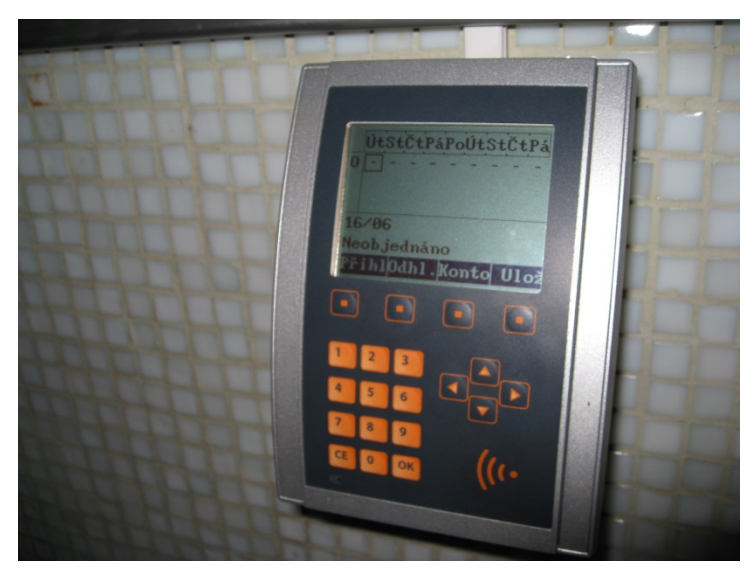